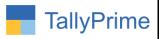

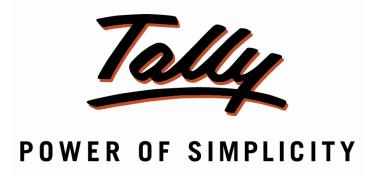

### **Ledger Wise Bank Details Print in Sales Invoice -1.0**

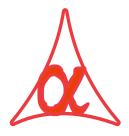

#### Alpha Automation Pvt. Ltd.

#### **Head Office**

104-The Grand Apurva, Nr. Hotel Fortune Palace,

Nr. Digjam Circle, Airport Road - JAMNAGAR -Gujarat (India)

Phone No.: +91-288-2713956/57/58, 9023726215/16/17, 9099908115, 9825036442

Email : mail@aaplautomation.com

#### **Branch Office**

Rajkot : 807-Dhanrajni Complex, Nr. Hotel Imperial Palace, Dr. Yagnik

Road, RAJKOT (Gujarat).

**Gandhidham**: 92-GMA Building, 2nd Floor, Plot No. -297, Sector-12B.

GANDHIDHAM (Gujarat)

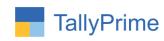

© 2020 Alpha Automation Pvt. Ltd. All rights reserved.

Tally, Tally 9, Tally. ERP, Tally. ERP 9, Shoper, Shoper 9, Shoper POS, Shoper HO, Shoper 9 POS, Shoper 9 HO, Tally Developer, Tally. Developer, Tally. Developer 9, Tally. NET, Tally Development Environment, Tally Prime, TallyPrimeDeveloper, Tally Prime Server, Tally Extender, Tally Integrator, Tally Integrated Network, Tally Service Partner, Tally Academy & Power of Simplicity are either registered trademarks or trademarks of Tally Solutions Pvt. Ltd. in India and/or other countries. All other trademarks are properties of their respective owners.

Version: Alpha Automation Pvt. Ltd. / Ledger Wise Bank Details Print in Sales Invoice/1.0/ Oct -2022

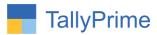

# Ledger Wise Bank Details Print in Sales Invoice-1.0

#### Introduction

This add-on allows the user to Print Bank Details in the Invoice as per the Customer. He can select Bank Name to be printed in Ledger Master and that Bank Details will be printed automatically in Sales Invoice.

#### **Benefits**

• Useful for having multiple bank accounts and wants to print the Bank Name as per the Customer.

#### What's New?

• Compatible with Tally Prime

#### Important!

Take back up of your company data before activating the Add-on.

Once you try/purchase an Add-on, follow the steps below to configure the Add-on and use it.

#### Installation

- 1. Copy the TCP file in TallyPrime Folder.
- 2. Gateway of Tally → F1 (Help)→ TDL & Add-on → F4 (Manage Local TDL) → Select Yes in Load TDL on Startup and give the file name of TCP File. After pressing the Enter Key will show TDL Status which should be as Loaded.

#### System requirements:

No additional hardware / software infrastructure is required for executing and operation this applications module

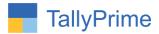

#### 1. Activate the Add-on.

#### For Tally Prime Release 1.0

Go to Gateway of Tally  $\rightarrow$  F1: Help  $\rightarrow$  TDL & Add-On  $\rightarrow$  F6: Add-On Features. Alternatively, you may press CTRL + ALT + T from any menu to open TDL Management report and then press F6: Add-On Features

Set "Yes" to the option "Enable Ledger Wise Bank Details Print in Sales Invoice"?

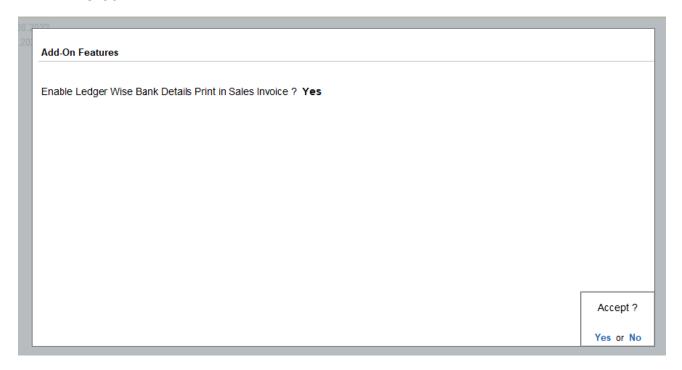

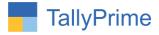

#### **Detailed User Guide:**

#### 1. Gateway of Tally $\rightarrow$ Alter $\rightarrow$ Voucher type $\rightarrow$ Sales

• Set "Yes" enable Ledger Wise Bank Selection & Print in Invoice?

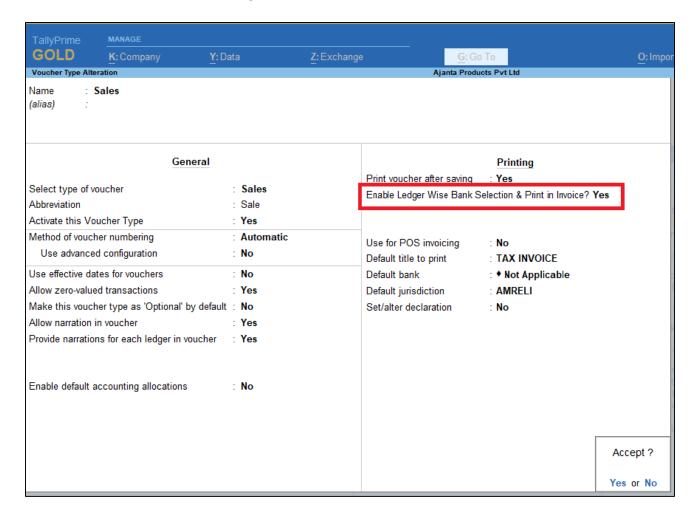

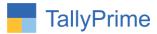

#### 2. Gateway of Tally $\rightarrow$ Alter $\rightarrow$ Ledger $\rightarrow$ select ledger

Select the required Bank ledger for printing in Sales Invoice as shown below

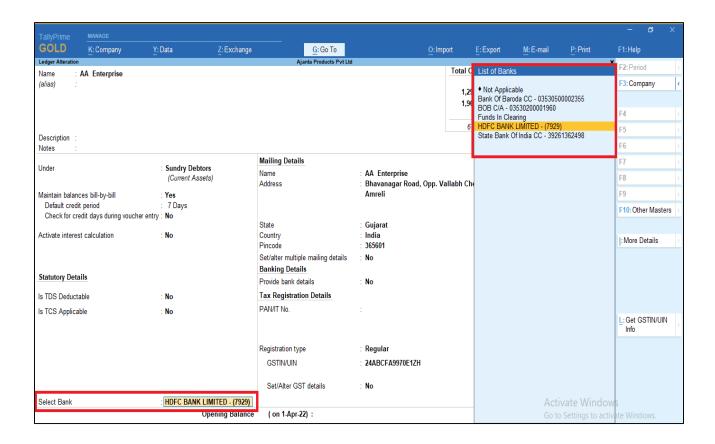

Note: - Incase if nothing is selected in Ledger Master it will pick the default Bank Ledger selected in Sales Invoice >> Print >> Configure

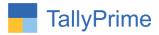

## 3. Selected bank and details in ledger is displayed in invoice as shown below:

|                                                                                                    | anto Broducto But Ltd                                             |          | Invoice No.                          |                   | IDa       | ted                                |       |                  |  |  |
|----------------------------------------------------------------------------------------------------|-------------------------------------------------------------------|----------|--------------------------------------|-------------------|-----------|------------------------------------|-------|------------------|--|--|
|                                                                                                    | Ajanta Products Pvt Ltd<br>Plot No. 75 To 81, GIDC ESTATE, AMRELI |          |                                      | 01                |           |                                    | ,     |                  |  |  |
| GSTIN/UIN: 24AATCS7449H1ZQ<br>State Name: Gujarat, Code: 24<br>E-Mail: accounts@sheetalicecream.com                |                                                                   |          | Delivery Note                        |                   |           | 21-Sep-22<br>Mode/Terms of Payment |       |                  |  |  |
|                                                                                                    |                                                                   |          | ,                                    |                   |           |                                    |       |                  |  |  |
|                                                                                                    |                                                                   |          | 1 dt. 21-Sep-22                      |                   |           | her Refe                           | rence | es               |  |  |
|                                                                                                    |                                                                   |          |                                      |                   |           |                                    |       |                  |  |  |
| Cor                                                                                                    | Consignee (Ship to)                                               |          |                                      | Buyer's Order No. |           |                                    | Dated |                  |  |  |
|                                                                                                    | Enterprise                                                        |          |                                      |                   |           |                                    |       |                  |  |  |
| Bhavanagar Road, Opp. Vallabh Chembers<br>Amreli<br>GSTIN/UIN : 24ABCFA9970E1ZH<br>State Name : Gujarat, Code : 24 |                                                                   |          | Dispatch Doc No.  Dispatched through |                   |           | Delivery Note Date                 |       |                  |  |  |
|                                                                                                    |                                                                   |          |                                      |                   |           | Destination                        |       |                  |  |  |
|                                                                                                    |                                                                   |          | Dispatched                           | errougn           | loe       | Destination                        |       |                  |  |  |
|                                                                                                    |                                                                   |          | Terms of D                           | elivery           | _         |                                    |       |                  |  |  |
|                                                                                                    |                                                                   |          |                                      |                   |           |                                    |       |                  |  |  |
|                                                                                                    | 25.00                                                             |          |                                      |                   |           |                                    |       |                  |  |  |
|                                                                                                    | yer (Bill to)                                                     |          |                                      |                   |           |                                    |       |                  |  |  |
|                                                                                                    | Enterprise<br>avanagar Road, Opp. Vallabh Chembers                |          |                                      |                   |           |                                    |       |                  |  |  |
|                                                                                                    | avanagar Road, Opp. Vallabri Chembers<br>ireli                    |          |                                      |                   |           |                                    |       |                  |  |  |
|                                                                                                    | TIN/UIN : 24ABCFA9970E1ZH                                         |          |                                      |                   |           |                                    |       |                  |  |  |
| Sta                                                                                                    | ite Name : Gujarat, Code : 24                                     |          |                                      |                   |           |                                    |       |                  |  |  |
|                                                                                                    |                                                                   |          |                                      |                   |           |                                    |       |                  |  |  |
|                                                                                                    |                                                                   |          |                                      |                   |           |                                    |       |                  |  |  |
| SI<br>No.                                                                                                    | Description of Goods                                              | $\neg$   | HSN/SAC                              | Quantity          | Rate      | per                                | П     | Amount           |  |  |
| 1                                                                                                    | Tally Prime Server                                                | $\neg$   | 1023                                 | 1 Nos             | 1,00,000  | 000 Nos                            | 1     | .00.000.000      |  |  |
| 1                                                                                                    | Godown: 1 Main Location                                           |          | 1023                                 | 1 Nos             | .,00,000. | NOS                                | Ί.    | ,00,000.000      |  |  |
|                                                                                                    | Batch : 716825484                                                 |          |                                      | 1 Nos             |           |                                    | 1     |                  |  |  |
|                                                                                                    |                                                                   |          |                                      |                   |           |                                    | 1     |                  |  |  |
|                                                                                                    |                                                                   |          |                                      |                   |           |                                    | 1     |                  |  |  |
|                                                                                                    |                                                                   | CGST     |                                      |                   |           |                                    | 1     | 9,000.000        |  |  |
|                                                                                                    | •                                                                 | 3637     |                                      |                   |           |                                    | 1     | 3,000.000        |  |  |
|                                                                                                    |                                                                   |          |                                      |                   |           |                                    | 1     |                  |  |  |
|                                                                                                    |                                                                   |          |                                      |                   |           |                                    | 1     |                  |  |  |
|                                                                                                    |                                                                   |          |                                      |                   |           |                                    | 1     |                  |  |  |
|                                                                                                    |                                                                   |          |                                      |                   |           |                                    | 1     |                  |  |  |
|                                                                                                    |                                                                   |          |                                      |                   |           |                                    | 1     |                  |  |  |
|                                                                                                    |                                                                   |          |                                      |                   |           |                                    | 1     |                  |  |  |
|                                                                                                    |                                                                   |          |                                      |                   |           |                                    |       |                  |  |  |
|                                                                                                    |                                                                   | Total    |                                      | 1 Nos             |           |                                    | Rs.   | 1,18,000.00      |  |  |
|                                                                                                    | ount Chargeable (in words) R One Lakh Eighteen Thousand Only      |          |                                      |                   |           |                                    |       | E. & O.E         |  |  |
| INI                                                                                                    |                                                                   | Taxable  | Can                                  | tral Tax          | e.        | ate Tax                            |       | Total            |  |  |
|                                                                                                    |                                                                   | Value    | Rate                                 | Amount            | Rate      | Amou                               | nt    | Tax Amoun        |  |  |
| 102                                                                                                    | 23 1,0                                                            | 0,000.00 | 0 9%                                 | 9,000.000         | 9%        | 9,000                              | .000  | 18,000.000       |  |  |
|                                                                                                    | Total 1,0                                                         | 0,000.00 | 0                                    | 9,000.000         | -         | 9,000                              | .000  | 18,000.000       |  |  |
| Tax                                                                                                    | Amount (in words) : INR Eighteen Thousand Only                    |          |                                      |                   |           |                                    |       |                  |  |  |
|                                                                                                    |                                                                   | <u> </u> |                                      |                   | <u> </u>  | <u> </u>                           |       |                  |  |  |
|                                                                                                    |                                                                   |          |                                      |                   |           |                                    |       |                  |  |  |
| Company's Bank Details                                                                                             |                                                                   |          |                                      |                   |           |                                    |       |                  |  |  |
|                                                                                                    |                                                                   | Bank I   | Name                                 | : HDFC B          |           |                                    | 7929  | 9)               |  |  |
| -                                                                                                    | mpany's PAN : AATCS7449H                                          | A/a No   |                                      | 5020001           | 6187929   | 9                                  |       | -                |  |  |
|                                                                                                    | mpanys PAN : AATCS7449H                                           | Branci   | h & IFS Co                           | de: Amreli 8      | HDFC0     |                                    |       |                  |  |  |
|                                                                                                    | declare that this invoice shows the actual price of the goods     |          |                                      |                   |           | Or Aganta                          | PIU   | ducts PVI Etc    |  |  |
|                                                                                                    | cribed and that all particulars are true and correct.             | 1        |                                      |                   |           |                                    |       |                  |  |  |
| des                                                                                                    | cribed and that all particulars are true and correct.             |          |                                      |                   |           |                                    |       | norised Signator |  |  |

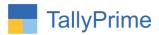

## FAQ

#### Which version/release of TallyPrime does the add-on support?

This add-on will work only from Tally Prime Release 1.0 onwards.

#### How will I get support for this add-on?

For functional any support requirements please do write to us on +91-288-2713956/57/58, +91mail@aaplautomation.com call us or at 9023726215/16/17, 9099908115, 9825036442.

# If I need some enhancements / changes to be incorporated for the add-on, whom should I contact?

Please to write to us on <u>mail@aaplautomation.com</u> with your additional requirements and we will revert to you in 24 hours.

#### Will new features added be available to us?

We offer one year availability of all support and new features free of cost. After one year, nominal subscription cost will be applicable to you to continue to get free support and updates.

#### What will happen after one year?

There is no fixed annual charge to be payable mandatory. However if any changes are required in our Add-On to make compatible with New Release of TallyPrime then the modification Charges will be applied.

#### I am using a multi-site. Can I use the same Add-on for all the sites?

No, one Add-on will work only for 1 site. You need to purchase again if you want to use the same Add-on for more sites.

#### TDL Management screen shows errors with the Add-on. What do I do?

Check whether the error is because of the Add-on or because of clashes between 2 TDLs (An add-on is also a TDL). In case of clashes, disable one or more TDLs and check which TDL has the error. If the Add-on has a problem, you can report it to us.

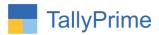

My Tally went into educational mode after installing the add-on. What do I do? Go into Gateway of Tally  $\rightarrow$  Press F1 (Help)  $\rightarrow$  TDL & Add-on  $\rightarrow$  Press F4 and remove the Add-on from the list and Restart Tally.